Einbau und Montage elektrischer Geräte dürfen nur durch Elektrofachkräfte erfolgen.

Bei Nichtbeachtung der Anleitung können Schäden am Gerät, Brand oder andere Gefahren entstehen.

Diese Anleitung ist Bestandteil des Produktes und muss beim Kunden verbleiben.

#### Geräteaufbau

- 2. Anschluss KNX
- 3. Anschluss Externe Spannungsversorgung
- 4. Programmier-LED:
- rot = Schnittstelle/Router
- gelb = Datenlogger/Zeitgeber
- 5. Betriebsanzeige (grün):
- an = Betriebsbereit
- blinkt = Diagnosecode
- 6. Datenempfang auf KNX-Linie (gelb)
- 7. Netzwerkanschluss
- 8. microSD Kartenleser

#### Funktion

#### Systeminformation

Dieses Gerät ist ein Produkt des KNX-Systems und entspricht den KNX-Richtlinien. Detaillierte Fachkenntnisse durch KNX-Schulungen werden zum Verständnis vorausgesetzt.

Die Funktion des Gerätes ist softwareabhängig.

Detaillierte Informationen über Softwareversionen und jeweiligen Funktionsumfang sowie die Software selbst sind der Produktdatenbank des Herstellers zu entnehmen. Planung, Installation und Inbetriebnahme des Gerätes erfolgen mit Hilfe einer KNX-zertifizierten Software. Die Produktdatenbank sowie die technischen Beschreibungen finden Sie stets aktuell auf unserer Internet-Seite.

## Bestimmungsgemäßer Gebrauch IP-Schnittstelle:

Ankopplung eines PC zur Adressierung, Programmierung und Diagnose von KNX/EIB Komponenten.

## IP-Router:

Verbindung von KNX/EIB Linien mit Hilfe von Datennetzwerke unter Nutzung des Internet Protokolls (IP).

Ankopplung an ein KNX/EIB System zusammen mit dem Gira HomeServer/FacilityServer.

## Produkteigenschaften IP-Schnittstelle:

- **Programmiertaste (1) lang (> 4 Sekunden)** drücken. Programmier-LED (4) leuchtet gelb.
- Physikalische Adresse vergeben.
- Programmier-LED (4) erlischt.
- Gerät mit physikalischer Adresse beschriften.
- Anwendungssoftware und Parameter laden.

# KNX-Medium TP1 Inbetriebnahmemodus S-Mode (ETS) Versorgung KNX DC 21…30 V SELV Stromaufnahme KNX typ. 85 mA

- Versorgung über externe DC 24 V
- IP-Router:
- Filtern und Weiterleiten von Telegrammen
- Einsatz als Linien- oder Bereichskoppler
- Verwendung als KNX Zeitgeber
- Aufzeichnen von KNX Telegrammen auf microSD Karte
- Versorgung über externe DC 24 V

Anschluss KNX Bus-Anschlussklemme

## Informationen für Elektrofachkräfte

## Montage und elektrischer Anschluss

Gerät montieren

Temperaturbereich beachten. Für ausreichende Kühlung sorgen.

- Das Gerät auf Hutschiene nach DIN EN 60715 aufschnappen. Einbaulage siehe Bild.
- Externe Spannungsversorgung an Anschlussklemme (3) anschließen. Empfehlung: Weiß-gelbe Anschlussklemme verwenden.
- KNX-Linie mit rot-schwarzer Busklemme (2) anschließen.
- Abdeckkappe über den Anschluss KNX/Externe Spannungsversorgung stecken.
- Netzwerkanschluss mit RJ45-Stecker an RJ-Buchse (7) anschließen.

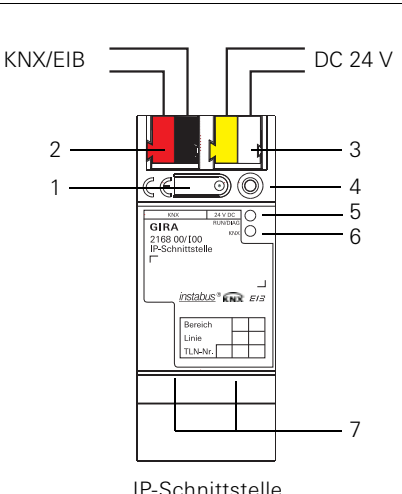

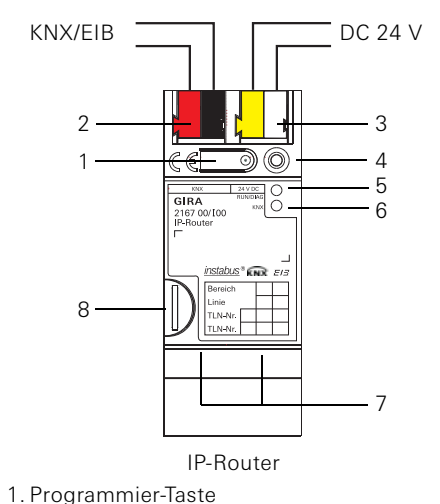

 microSD Karte in den Kartenleser (8) stekken (IP-Router).

#### Abdeckkappe aufstecken

Um den Busanschluss vor gefährlichen Spannungen im Anschlussbereich zu schützen, muss eine Abdeckkappe aufgesteckt werden.

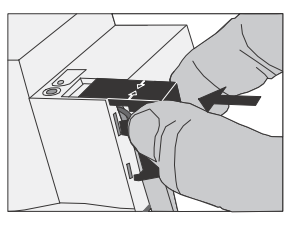

Busleitung nach hinten führen.

 Abdeckkappe über die Busklemme stekken, bis sie einrastet.

#### Abdeckkappe entfernen

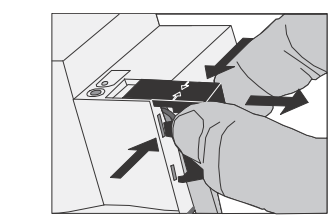

 Abdeckkappe seitlich drücken und abziehen.

#### Inbetriebnahme

## Physikalische Adresse und Anwendungssoftware laden

Inbetriebnahme-Software ab ETS3.0f.

#### IP-Router/IP-Schnittstelle

- Programmiertaste (1) kurz (< 4 Sekunden) drücken.
- Programmier-LED (4) leuchtet rot. Physikalische Adresse vergeben.
- Programmier-LED (4) erlischt.
- Gerät mit physikalischer Adresse beschriften.
- Anwendungssoftware, Filtertabellen, Parameter etc. laden.

## IP-Router als Datenlogger/Zeitgeber

Anhang

#### Technische Daten

Externe Versorgung Spannung DC 24...30 V Leistungsaufnahme 2 W (bei DC 24 V)

IP-Kommunikation Ethernet 10/100

Anschluss IP RJ45-Buchse Unterstützte Protokolle ARP, ICMP, IGMP,

Anschluss Anschlussklemme BaseT (10/100 Mbit/s) DHCP, AutoIP, UDP/ IP (Core, Routing, Tunneling, Device Management) (SDHC)

microSD Karte max. 32 GByte

Umgebungstemperatur 0 °C bis +45 °C Lagertemperatur -25 °C bis +70 °C Einbaubreite 36 mm (2 TE)

#### Zubehör

Zusatz-Spannungsversorgung Bestell-Nr.: 1296 00 KNX/EIB Spannungsversorgung 320 mA Bestell-Nr.: 1086 00

## Gewährleistung

Wir leisten Gewähr im Rahmen der gesetzlichen Bestimmungen.

Bitte schicken Sie das Gerät portofrei mit einer Fehlerbeschreibung über den Fachhandel an unsere zentrale Kundendienststelle. Gira Giersiepen GmbH & Co. KG

Service Center Dahlienstraße 12 D-42477 Radevormwald

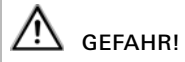

Elektrischer Schlag bei Berühren spannungsführender Teile in der Einbauumgebung.

Elektrischer Schlag kann zum Tod führen. Vor Arbeiten am Gerät freischalten und spannungsführende Teile in der Umgebung abdecken!

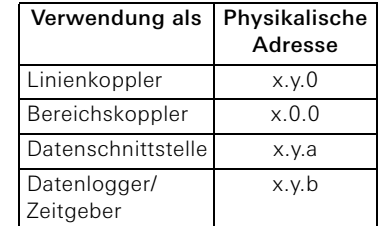

KNX IP-Router 2167 00

KNX IP-Schnittstelle

GIRA

## Bedienungsanleitung Sicherheitshinweise

2168 00

Gira

Giersiepen GmbH & Co. KG Elektro-Installations-

Systeme Postfach 1220 42461 Radevormwald Tel +49 (0) 2195 / 602 - 0 Fax +49 (0) 21 95 / 602 - 191

www.gira.de info@gira.de